# Community College of Philadelphia

## My Degree Path Quick Start Guide for Students

*My Degree Path* is a new tool to assist you in course selection and to review your progress towards graduation. You and your advisor/counselor may use it together and you may use it on your own.

## **Getting Started:**

- Log into your MyCCP account  $\bullet$
- Click on *My Degree Path* in the Enrollment Services channel

## **Enrollment Services** 回回图 • Course Finder • Enrollment Certification Request • Enrollment Confirmation • Enrollment Profile • Enrollment Information Guide Summer/Fall 2012 • Enrollment Information Guide Spring 2013 · Guest Student Services • Graduation Application • Important Dates • My Degree Path • Personal Information • Register for Courses / Change Class Schedule • Request my Official Transcript · Schedule an Academic Advising Appointment · Schedule a Registration Event · Student Academic Records · Student Performance Report • Surveys . Update Ethnicity and Race

- Veterans Information
- Web Registration Guide

Click the *My Degree Path* button on the next screen.

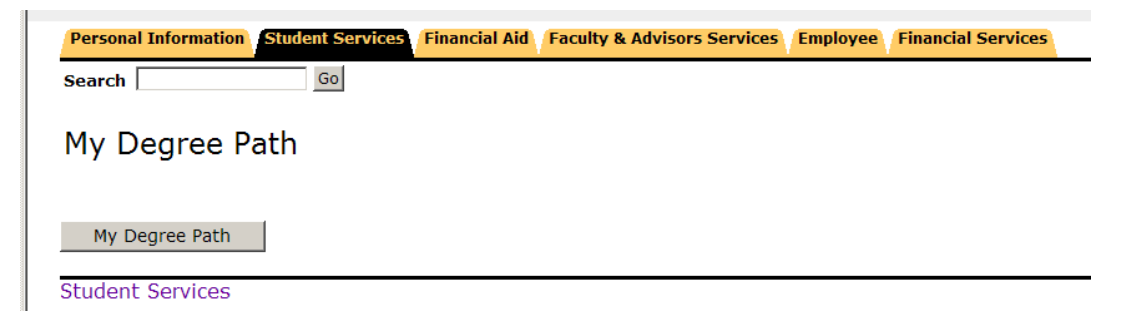

o Your personalized audit will be loaded, showing the requirements for your academic program and how the coursework you have completed or are currently enrolled in match those requirements.

#### **Verifying your information**

- Check that your personal information is correct
- Note that your major is identified and see how many credits are required for graduation; if you are  $\bullet$ enrolled in more than one program (for example, a degree and an academic certificate program), you'll need to click on the Degree link to see the separate requirements. The catalog year is the year you first enrolled in the major.

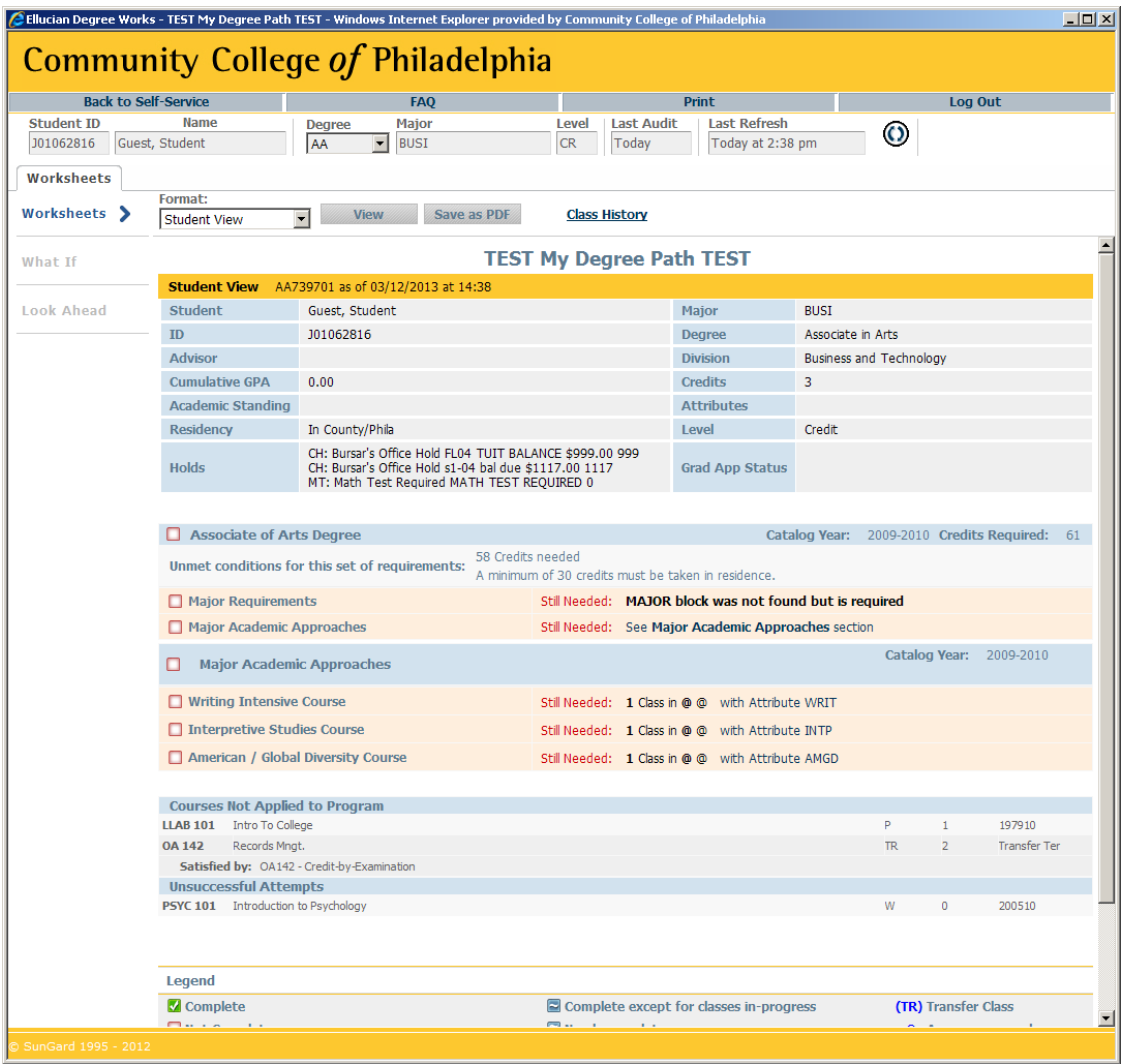

## **Using the Audit Information**

- Checked green boxes mean you have completed a requirement; blue shows courses in progress and open red boxes mean you still need to complete this requirement.
- Use the "Look Ahead" function to see a preview of how courses you plan to take will meet your major requirements
- Use the "What If" function to see how courses you have already completed will apply to the requirements of a different major

## **Need Help?**

Click on the FAQ (frequently asked questions) link near the top of screen for more detailed explanations of questions about using the system, and who to contact for help with specific questions.

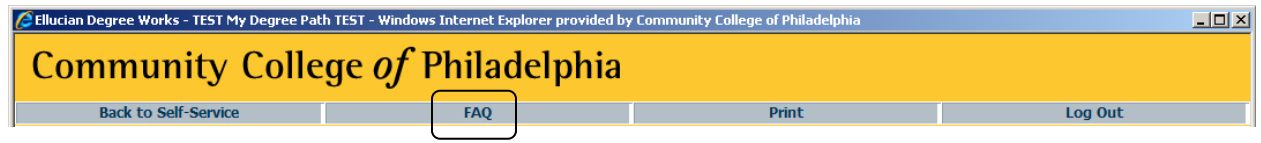

- $\bullet$ Refer to the College Catalog if you have questions about academic program requirements
- Make an appointment with an advisor or counselor to discuss specific coursework questions
- To report a problem using the system, send an email message to [4ITSupport@ccp.edu](mailto:4ITSupport@ccp.edu) describing the problems such as difficulty accessing program.

### **Finished reviewing your degree audit?**

Click on the *Back to Self-Service* link, which returns you to the Student Enrollment Services menu

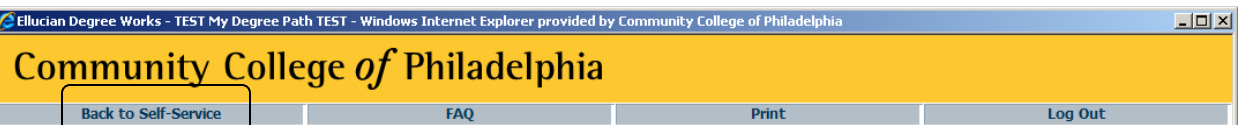

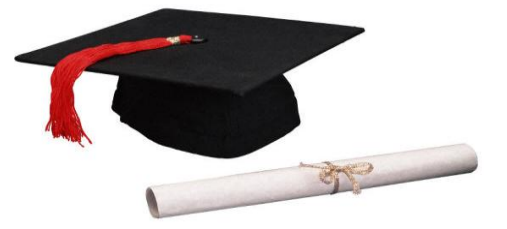